## **Přidání další podmínky**

Kliknutím na písmeno A (*And*) v levém horním rohu okna [Editor filtru](https://docs.elvacsolutions.eu/display/TECHIS193DOC/Editor+filtru) lze nastavit vztah mezi jednotlivými podmínkami. Ikona se znaménkem plus vedle písmena A v horní části okna [Editor filtru](https://docs.elvacsolutions.eu/display/TECHIS193DOC/Editor+filtru) slouží k přidání další podmínky. Ikona se znaménkem krát vedle existující podmínky slouží k její odstranění.

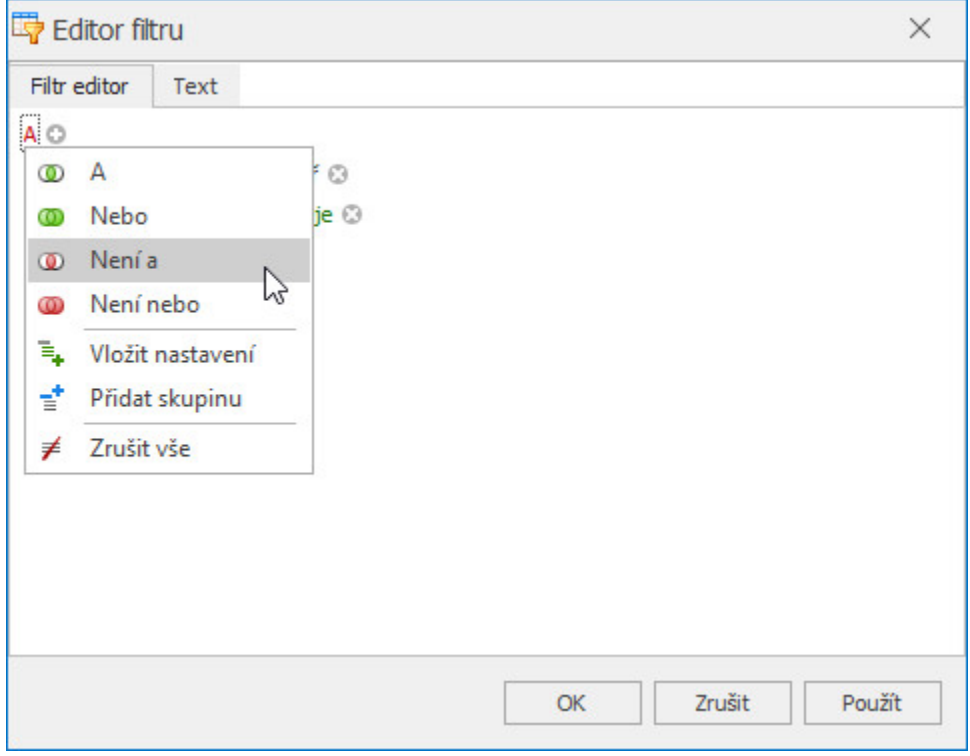